# <span id="page-0-0"></span>**An Introduction to Workflows in MISP**

MISP - Threat Sharing

CIRCL / Team MISP Project

MISP Project <https://www.misp-project.org/>

MISP Project

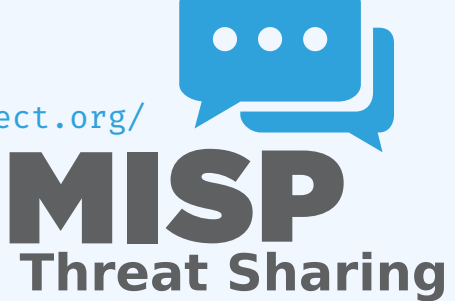

An Introduction to Workflows in MISP

2024-04-15

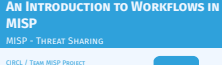

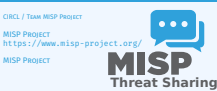

#### CONTENT OF THE PRESENTATION

- **MISP Workflows fundamentals**
- Getting started
- Design of the system & how it can be extended

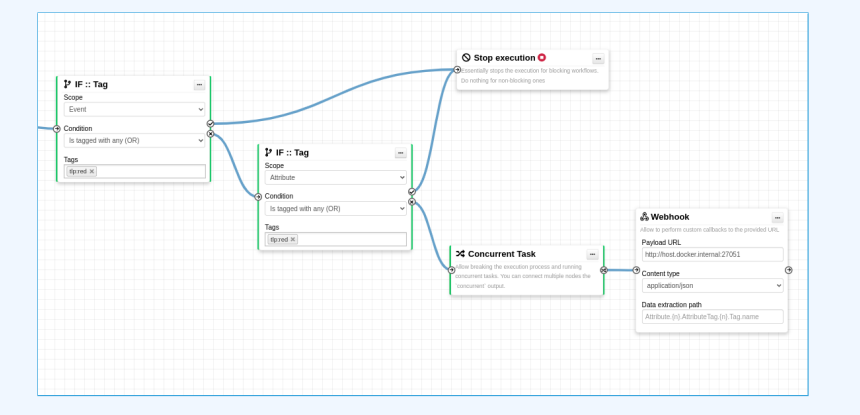

An Introduction to Workflows in MISP

#### $\Box$ Content of the presentation

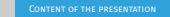

#### **MISP Workflows fundamentals<br>A Getting started Betting School is design of the system & how it can be extended by**

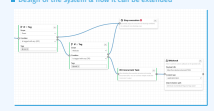

2024-04-15

#### WHAT PROBLEMS ARE WE TRYING TO TACKLE

An Introduction to Workflows in MISP

2024-04-15

#### $\Box$ [What problems are](https://cyber.gc.ca/en/events/geekweek-75) we trying to tackle

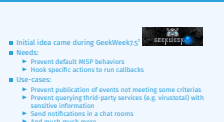

What problems are we trying to tackle

<sup>1</sup>Workshop organized by the Canadian Cyber Center

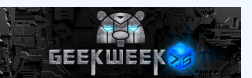

Initial idea came during GeekWeek7.5<sup>1</sup>

Needs:

- $\blacktriangleright$  Prevent default MISP behaviors
- $\blacktriangleright$  Hook specific actions to run callbacks

#### Use-cases:

- $\blacktriangleright$  Prevent publication of events not meeting some criterias
- $\blacktriangleright$  Prevent querying thrid-party services (e.g. virustotal) with sensitive information
- $\blacktriangleright$  Send notifications in a chat rooms
- $\blacktriangleright$  And much much more..

<span id="page-3-0"></span>**Workflow - Fundamentals**

An Introduction to Workflows in MISP Workflow - Fundamentals

2024-04-15

**Workflow - Fundamentals**

## [Simplistic overview of a Workflow i](#page-0-0)n action

2024-04-15 An Introduction to Workflows in MISP Workflow - Fundamentals

 $\Box$ Simplistic overview of a Workflow in action

1. An action happens in MISP<br>2. If there is an **enabled** Worldlow for that **action**, run it<br>3. If all went fine, MISP **continue** to perform the action<br> $\triangleright$  The operation can potentially be cancelled by blocking<br>modules

- 1. An **action** happens in MISP
- 2. If there is an **enabled** Workflow for that **action**, run it
- 3. If all went fine, MISP **continue** to perform the action
	- $\blacktriangleright$  The operation can potentially be cancelled by blocking modules

#### **TERMINOLOGY**

- **workflow**: Sequence of all operations (nodes) to be executed. Basically the whole graph.
- **E** execution path: A path composed of nodes
- **trigger:** Starting point of a workflow. Triggers are called when specific actions happen in MISP
	- $\blacktriangleright$  A trigger can only have one workflow and vice-versa

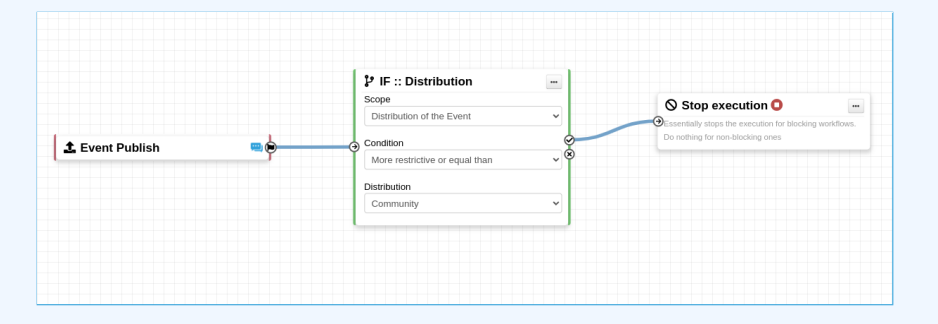

An Introduction to Workflows in MISP Workflow - Fundamentals

 $L$ Terminology

2024-04-15

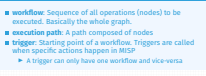

**TERMINOLOGY** 

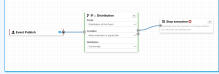

### [Workflow execution process](#page-0-0)

#### Typical execution process:

- 1. An action happens in MISP
- 2. The workflow associated to the trigger is ran
- 3. Execution result?
	- $\blacktriangleright$  success: Continue the action
	- $\blacktriangleright$  failure | blocked: Cancel the action

#### Example for Event publish:

- 1. An Event is about to be published
- 2. MISP executes the workflow listening to the event-publish trigger
	- **► success:** Continue the publishing action
	- ▶ **failure** | blocked: Stop publishing and log the reason

#### An Introduction to Workflows in MISP Workflow - Fundamentals

#### Workflow execution process

- Typical execution process: 1. An action happens in MISP
- 2. The workflow associated to the trigger is ran<br>3. Execution result? I<br>3. Execution result? In success: Continue the action<br>**Failure |blocked**: Cancel the action<br>**Failure |blocked**: Cancel the action
- Example for Event publish:<br>Example for Event publish:
- 
- 
- 1. An Event is about to be published<br>2. MISP executes the workflow listen<br>event-publish trigger 2. MISP executes the workflow listening to the event-publish trigger<br>  $\rightarrow$  **Success:** Continue the oublishing action
- **If successed and voluntation internal continue the publishing action**<br>
► **success**: Continue the publishing action<br>
► **failure** | blocked: Stop publishing and log the reason

2024-04-15

## [Blocking and non-blocking Workflo](#page-0-0)ws

## 2024-04-15 An Introduction to Workflows in MISP Workflow - Fundamentals

 $\Box$ Blocking and non-blocking Workflows

#### Currently 2 types of workflows:

- **Blocking:** Completion of the action can be prevented <br>
I If a **blocking module** blocks the action<br>

I If a **blocking module** raises an exception
- 
- **Non-blocking**: Workflow execution outcome has no impact I **Blocking modules** can still stop the execution

#### Currently 2 types of workflows:

- **Blocking:** Completion of the action can be prevented
	- **If a blocking module** blocks the action
	- **If a blocking module** raises an exception
- **Non-blocking:** Workflow execution outcome has no impact
	- ▶ **Blocking modules** can still stop the execution

#### [Execution context](#page-0-0)

2024-04-15 An Introduction to Workflows in MISP Workflow - Fundamentals

 $E$ Fxecution context

- **Worldflows can be triggered by any users<br>■ Worldflows can be triggered by actions done via the UI or API<br>■ However, the user for which the worldflow executes has:<br>■ Fine site -admin permission<br>■ Fine from the MISP. ho**
- 
- **EXECUTE IS NOTE THE ISSUE REGISTERED FOR A STATE IS A PARTICULAR PROPERTY OF A PARTICULAR PROPERTY OF A PARTICULAR PROPERTY OF A PACL**<br>access: **no ACL**
- 

#### ■ Workflows can be triggered by **any users**

■ Workflows can be triggered by actions done via the **UI** or **API** 

- $\blacksquare$  However, the user for which the workflow executes has:
	- $\blacktriangleright$  The site-admin permission
	- In Is from the MISP.host\_org\_id
- Ensures data is processed regardless of ownership and access: **no ACL**

## [Classes of Workflow modules](#page-0-0)

## 2024-04-15 An Introduction to Workflows in MISP Workflow - Fundamentals

 $\Box$ Classes of Workflow modules

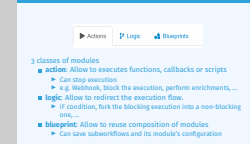

Classes of Workflow modules

 $\blacktriangleright$  Actions  $\mathcal{P}$  Logic  $\bullet$  Blueprints

#### 3 classes of modules

**action:** Allow to executes functions, callbacks or scripts

- $\blacktriangleright$  Can stop execution
- $\blacktriangleright$  e.g. Webhook, block the execution, perform enrichments, ...
- **logic:** Allow to redirect the execution flow.
	- $\blacktriangleright$  IF condition, fork the blocking execution into a non-blocking one, ...
- **Example 1 blueprint:** Allow to reuse composition of modules
	- $\triangleright$  Can save subworkflows and its module's configuration

## [Sources of Workflow modules](#page-0-0)

#### 3 sources of action modules

#### **Built-in default** modules

- $\blacktriangleright$  Part of the MISP codebase
- ▶ app/Model/WorkflowModules/action/[module name].php

#### User-defined **custom** modules

- $\blacktriangleright$  Written in PHP
- $\triangleright$  Can extend existing default modules
- $\triangleright$  Can use MISP's built-in functionalities (restsearch, enrichment, push to zmq, ...)
- $\blacktriangleright$  Faster and easier to implement new complex behaviors
- ▶ app/Lib/WorkflowModules/action/[module name].php

An Introduction to Workflows in MISP Workflow - Fundamentals

2024-04-15

 $\Box$ Sources of Workflow modules

- 3 sources of action modules Built-in **default** modules
- <sup>I</sup> Part of the MISP codebase <sup>I</sup> **app/Model/**WorkflowModules/action/[module\_name].php
- User-defined **custom** modules
- 
- 
- 
- ser-defined custom modules<br> **•** Unitse in PHP<br> **•** Can extend existing default modules<br> **•** Can use MISP's built-in functionalizes (restsearch,<br> **•** Can use MISP's built-in functionalizes (restsearch,<br> **•** Factic and exist

## [Sources of Workflow modules](#page-0-0)

## 3 sources of action modules

- **Modules from the enrichment service** 
	- **IDefault** and **custom** modules
	- misp-module<sup>88</sup> **From the** *misp-module*
	- $\triangleright$  Written in Python
	- $\triangleright$  Can use any python libraries
	- ▶ New *misp-module* module type: action
	- → Both the PHP and Python systems are **plug-and-play**

An Introduction to Workflows in MISP Workflow - Fundamentals

2024-04-15

 $\Box$ Sources of Workflow modules

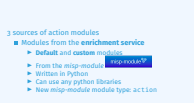

Sources of Workflow modules

<sup>→</sup> Both the PHP and Python systems are **plug-and-play**

#### [Triggers currently available](#page-0-0)

#### An Introduction to Workflows in MISP Workflow - Fundamentals

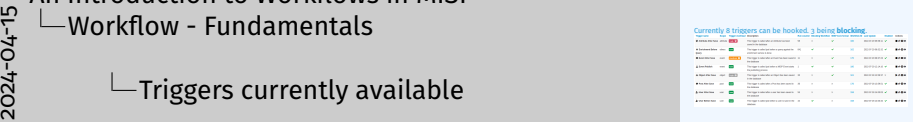

**RIGGERS CURRENTLY AVAILABLE** 

#### Currently 8 triggers can be hooked. 3 being **blocking**.

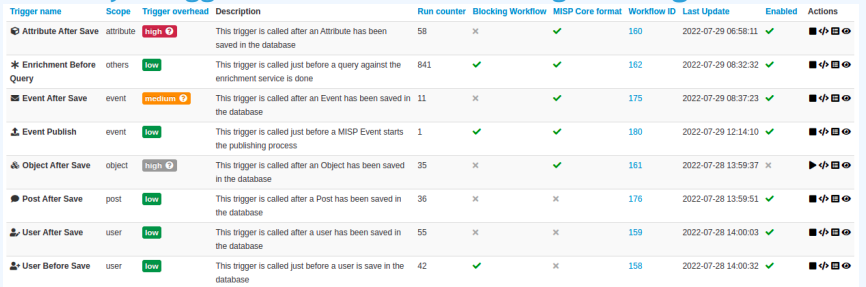

<span id="page-13-0"></span>**Workflow - Getting started**

2024-04-15 An Introduction to Workflows in MISP  $\Box$ Workflow - Getting started

*WORKELOW - GETTING STARTED* 

## GETTING STARTED WITH WORKFLOWS (1)

#### Review MISP settings:

- 1. Make sure MISP. background jobs is turned on
- 2. Make sure workers are up-and-running and healthy
- 3. Turn the setting Plugin.Workflow enable on

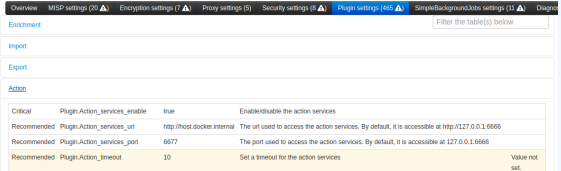

4. [optional:misp-module] Turn the setting Plugin.Action services enable on

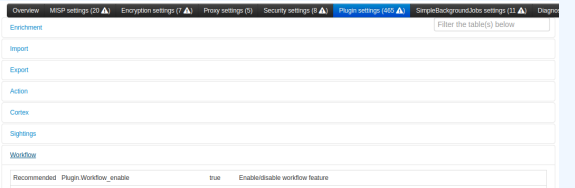

An Introduction to Workflows in MISP  $\Box$ Workflow - Getting started

2024-04-15

 $\Box$  Getting started with workflows (1)

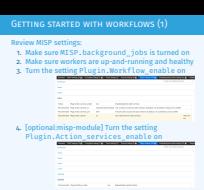

## GETTING STARTED WITH WORKFLOWS (2)

2024-04-15 An Introduction to Workflows in MISP Workflow - Getting started

 $\Box$  Getting started with workflows (2)

If you wish to use action modules from misp-module, make<br>sure to have: The latest update of misp-module<br> $\blacksquare$  The latest application an action exposure<br> $\blacksquare$  Restarted your misp-module application<br> $\blacksquare$  Restarted your

- 
- 
- 

1 # This command should show all 'action' modules<br>2 \$ curl −s http://zzy.o.o.:6666/modules |<br>2 io 1 : 0 : / 1 : selections franchiesters (1 : 1 contains 1 s inst communes incours unou atit (accordine=theorem and the contains (" action " )) |<br>3 jq '.[] | select (.meta." module−type " | | contains (" action " ) ) |<br>4 <mark>{name: .name, version : .meta.version }</mark> '

If you wish to use action modules from misp-module, make sure to have:

- The latest update of misp-module
	- $\blacktriangleright$  There should be an action mod module type in [misp-modules/misp\\_modules/modules](misp-modules/misp_modules/modules)
- Restarted your misp-module application

This command should show all 'action' modules  $curl -s$  http://127.0.0.1:6666/modules | 3 jq '.[] | select (.meta. "module-type "[] | contains ("action")) | 4 { name: .name, version: .meta.version }'

## GETTING STARTED WITH WORKFLOWS (3)

2024-04-15 An Introduction to Workflows in MISP  $\Box$ Workflow - Getting started

 $\Box$  Getting started with workflows (3)

- 1. Go to the list of modules<br>  $\frac{1}{2}$  Administration > Workflows > List Modules
- 2. Make sure **default** modules are loade
- 3. [optional:misp-module] Make sure **misp-module** modern

- 1. Go to the list of modules
	- ▶ Administration > Workflows > List Modules
	- $\triangleright$  or </workflows/moduleIndex>
- 2. Make sure **default** modules are loaded
- 3. [optional:misp-module] Make sure **misp-module** modules are loaded

## [Creating a workflow with the edito](#page-0-0)r

- 1. Go to the list of triggers Administration > Workflows
- 2. Enable and edit a trigger from the list
- 3. Drag an action module from the side panel to the canvas
- 4. From the trigger output, drag an arrow into the action's input (left side)
- 5. Execute the action that would run the trigger and observe the effect!

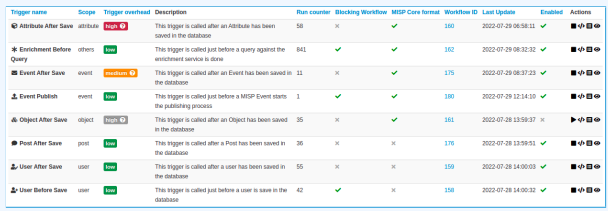

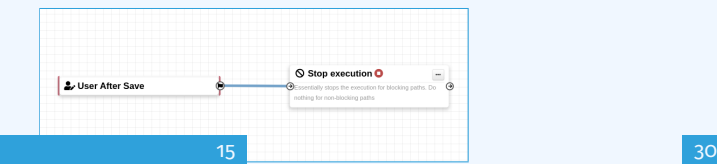

An Introduction to Workflows in MISP  $\Box$ Workflow - Getting started

2024-04-15

 $\Box$ Creating a workflow with the editor

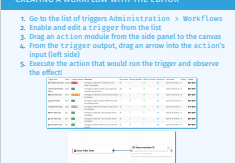

## WORKING WITH THE EDITOR

#### Operations not allowed:

- **Execution loop are not authorized** 
	- $\triangleright$  Current caveat: If an action re-run the workflow in any way

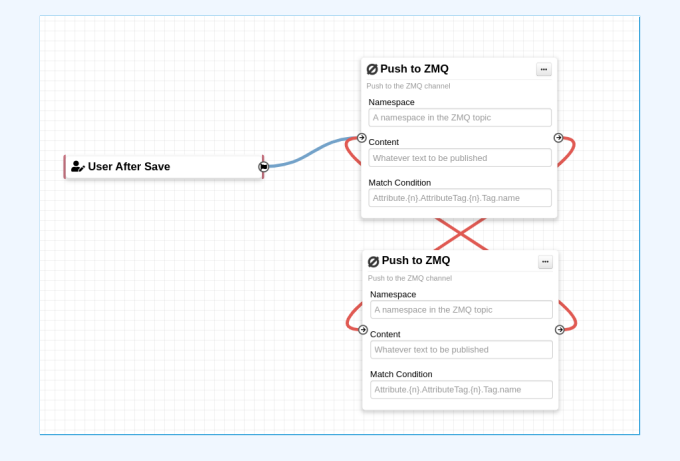

An Introduction to Workflows in MISP  $\Box$ Workflow - Getting started

2024-04-15

 $\Box$  Working with the editor

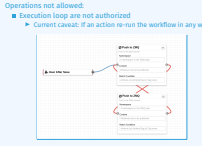

Working with the editor

## [Working with the editor](#page-0-0)

2024-04-15 An Introduction to Workflows in MISP  $\Box$ Workflow - Getting started

 $\Box$  Working with the editor

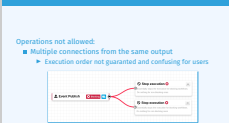

Working with the editor

Operations not allowed:

- $\blacksquare$  Multiple connections from the same output
	- $\blacktriangleright$  Execution order not guaranted and confusing for users

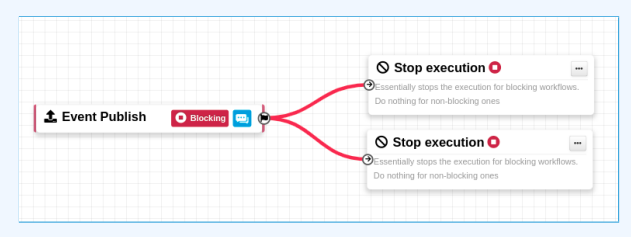

## WORKING WITH THE EDITOR

2024-04-15 An Introduction to Workflows in MISP  $\Box$ Workflow - Getting started

 $\Box$ Working with the editor

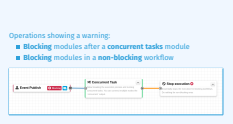

Working with the editor

Operations showing a warning:

- **Blocking** modules after a **concurrent tasks** module
- **Blocking** modules in a **non-blocking** workflow

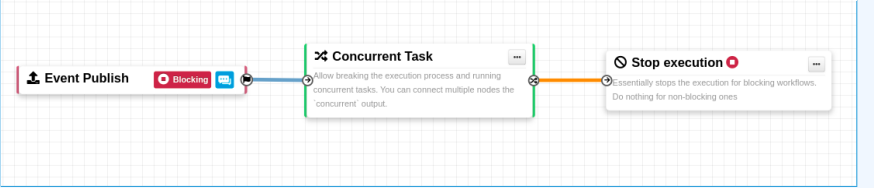

## WORKFLOW BLUEPRINTS

1. Blueprints allow to **re-use parts** of a workflow in another one 2. Blueprints can be saved, exported and **shared**

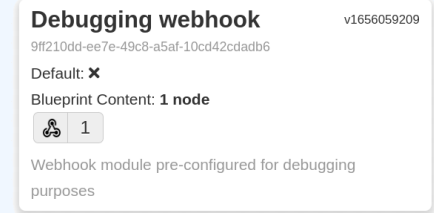

#### Blueprints origins:

- 1. From the "official" misp-workflow-blueprints repository
- 2. Created or imported by users

2024-04-15 An Introduction to Workflows in MISP  $\Box$ Workflow - Getting started

 $\Box$ Workflow blueprints

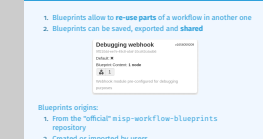

Workflow blueprints

## WORKFLOW BLUEPRINTS: CREATE

#### Select one or more modules to be saved as blueprint then click on the save blueprint button

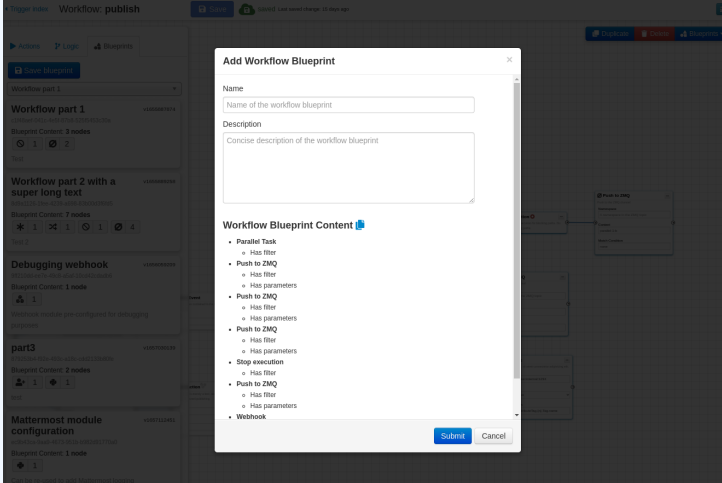

An Introduction to Workflows in MISP  $\Box$ Workflow - Getting started

 $\Box$ Workflow blueprints: Create

#### Workflow blueprints: Create

Select one or more modules to be saved as blueprint then click on the save blueprint button

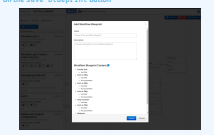

20 30

2024-04-15

#### [Hash path filtering](#page-0-0)

 $\blacksquare$  Some modules have the possibility to filter or check conditions using CakePHP's path expression.

```
$path\_expression = '{}n{}| [name=fred].id';2 $users =
       ['id': 123, 'name': 'fred', 'surname': 'bloggs'},
       {^{\prime}}id': 245, 'name': 'fred', 'surname': 'smith'},
       {'id': 356, 'name': 'joe', 'surname': 'smith'},
6 \; 1:
\overline{7} $ids = Hash:: extract($users, $path_expression);
8 // => $ids will be [123, 245]
```
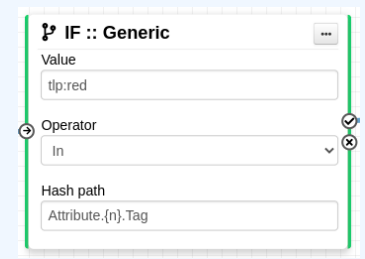

An Introduction to Workflows in MISP  $\Box$ Workflow - Getting started

 $\Box$ Hash path filtering

2024-04-15

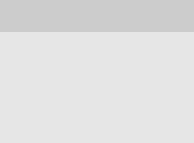

Ambus 24.5g

21 30

### [Module filtering](#page-0-0)

■ Some action modules accept **filtering** conditions ■ E.g. the enrich-event module will only perform the enrichment on Attributes having a tlp:white Tag

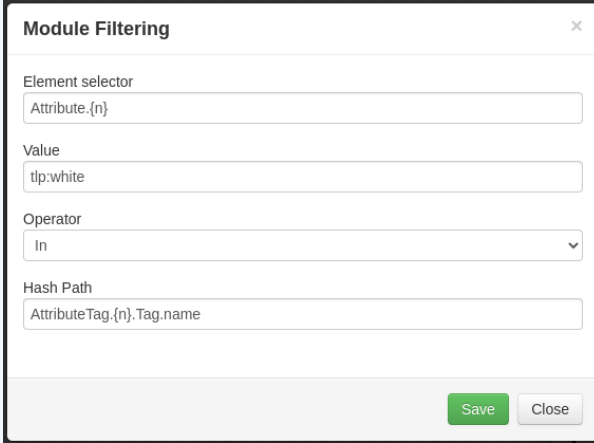

2024-04-15

An Introduction to Workflows in MISP  $\Box$ Workflow - Getting started

 $\Box$ Module filtering

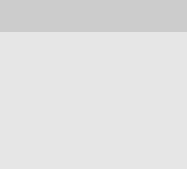

## DATA FORMAT IN WORKFLOWS

An Introduction to Workflows in MISP Workflow - Getting started

2024-04-15

 $\Box$ Data format in Workflows

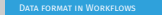

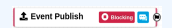

- All triggers will inject data in a workflow
- In some cases, there is no format (e.g. User after-save)
- **In others, the format is compliant with the MISP Core formation of the MISP Core formation of the MISP Core formation of the MISP Core formation of the MISP Core formation of the MISP Core formation of the MISP Core forma In addition to the RFC, the passed data has add** 
	-
- **I Attributes are always encapsulated** in the Event or Object **I** Additional key **\_allTags**<br> **I** Additional key **\_altTags**<br> **I** Additional key **inherited** for Tags<br> **I** Additional key **inherited** for Tags
	-

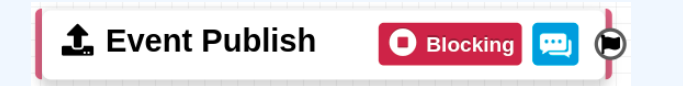

- All triggers will inject data in a workflow
- In some cases, there is no format (e.g. User after-save)
- In others, the format is **compliant with the MISP Core format**
- In addition to the RFC, the passed data has **additional properties**
	- ▶ Attributes are **always encapsulated** in the Event or Object
	- ▶ Additional key **\_AttributeFlattened**
	- ▶ Additional key **\_allTags**
	- ▶ Additional key **inherited** for Tags

## [Logic module: Concurrent Task](#page-0-0)

- Special type of **logic** module allowing multiple connections
- **Example 3 Allows breaking the execution** flow into a concurrent tasks to be executed later on by a background worker
- As a side effect, blocking modules **cannot cancel** ongoing operations

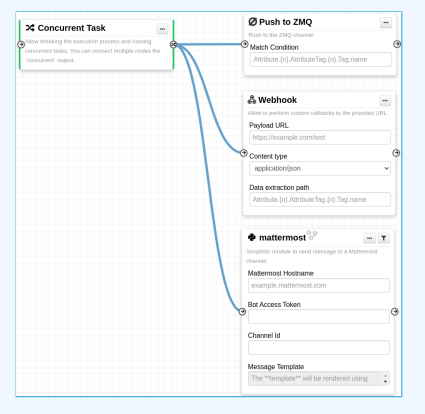

An Introduction to Workflows in MISP Workflow - Getting started

2024-04-15

Logic module: Concurrent Task

LOGIC MODULE: CONCURRENT TASK

Special type of logic modulation<br>Special type of logic module allowing multiple connections<br>Allows breaking the execution flow into a concurrent tasks<br>to be executed later on by a background worker<br>operations:<br>operations

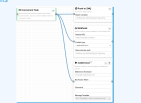

## [Debugging Workflows: Log Entries](#page-0-0)

#### ■ Workflow execution is logged in the application logs:

- $\blacktriangleright$  /admin/logs/index
- Or stored on disk in the following file:
	- ▶ /app/tmp/logs/workflow-execution.log
- Use the webhook-listener.py tool
	- ▶ /app/tools/misp-workflows/webhook-listener.py

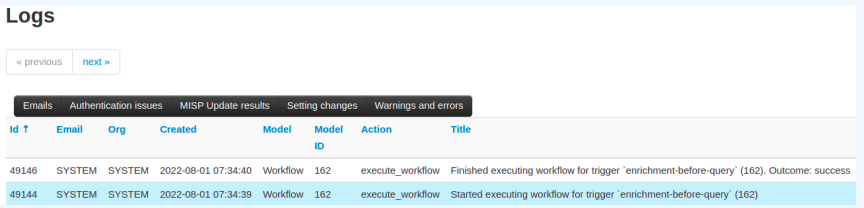

2024-04-15 An Introduction to Workflows in MISP Workflow - Getting started

 $\Box$ Debugging Workflows: Log Entries

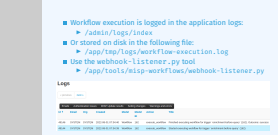

Debugging Workflows: Log Entries

## **DEBUGGING WORKFLOWS: DEBUG MODE**

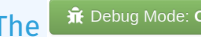

The  $\frac{2\pi}{3}$  Debug Mode: On can be turned on for each workflows

26 30

- Each nodes will send data to the provided URL
	- $\triangleright$  Configure the setting: Plugin.Workflow debug url
- Result can be visualized in
	- ▶ **offline**: tools/misp-workflows/webhook-listener.py
	- ▶ **online**: <requestbin.com> or similar websites

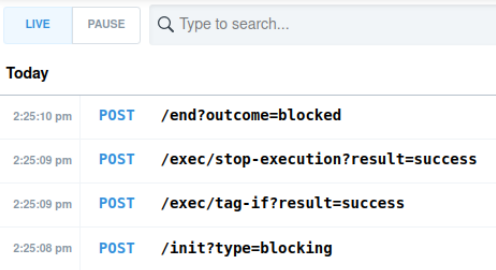

An Introduction to Workflows in MISP  $\Box$ Workflow - Getting started

2024-04-15

 $\Box$ Debugging Workflows: Debug mode

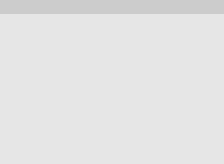

<span id="page-29-0"></span>**Learning by examples**

2024-04-15 An Introduction to Workflows in MISP  $L$ Learning by examples

**Learning by examples**

#### [Workflow example 1](#page-0-0)

2024-04-15 An Introduction to Workflows in MISP Learning by examples

 $\Box$ Workflow example 1

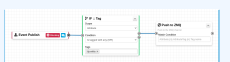

WORKFLOW EXAMPLE 1

1. The Event-Publish trigger uses the MISP core format 2. The IF::Tag module checks if at least one of the Attribute has the tlp:white tag 3. If it does, the Push-to-ZMQ module will be executed

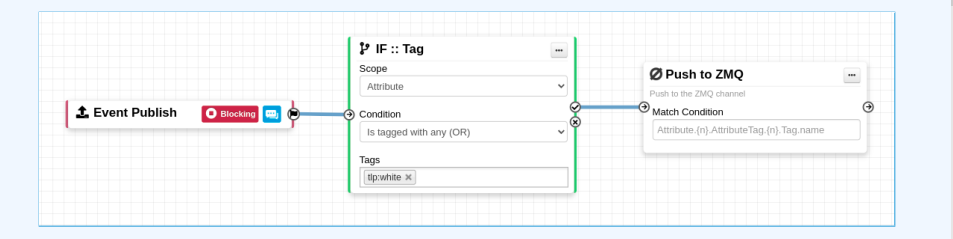

- 1. The Event-Publish trigger uses the MISP core format
- 2. The IF::Tag module checks if at least one of the Attribute has the tlp:white tag
- 3. If it does, the Push-to-ZMQ module will be executed

#### WORKFLOW EXAMPLE 2

2024-04-15 An Introduction to Workflows in MISP Learning by examples

 $\Box$ Workflow example 2

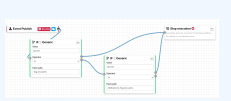

Workflow example 2

 $\blacksquare$  If an event has the tlp:red tag or any of the attribute has it, the publish process will be cancelled

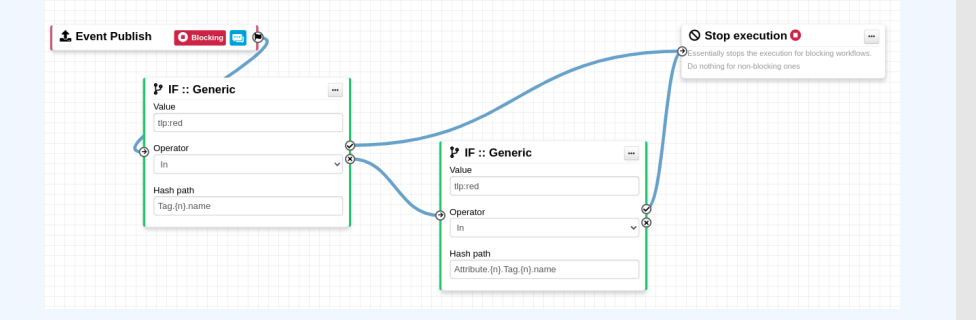

If an event has the  $tlp:red tag or any of the attribute has$ it, the publish process will be cancelled

2024-04-15  $L$ Extending the system

An Introduction to Workflows in MISP

**Extending the system**

# <span id="page-32-0"></span>**Extending the system**

## [Creating a new module in PHP](#page-0-0)

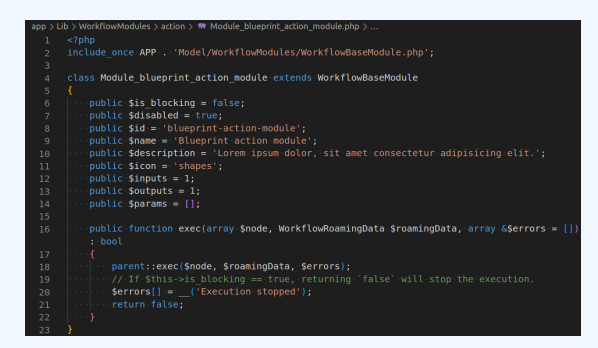

**app/Lib/**WorkflowModules/action/[module\_name].php

- Module configuration are defined as public variables
- The exec function has to be implemented.
	- ▶ If it returns **true**, execution will proceed
	- **If it returns false** 
		- $\blacksquare$  And the module is blocking, the execution will stop and the operation will be blocked

#### An Introduction to Workflows in MISP Extending the system

2024-04-15

 $\Box$ Creating a new module in PHP

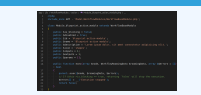

Creating a new module in PHP

 $\begin{tabular}{l|p{0.8cm}|} \textbf{app/Lib/First} {To add \\ \textbf{Mod} & \textbf{conf} & \textbf{S} & \textbf{S} & \textbf{S} & \textbf{S} \\ \textbf{Mod} & \textbf{conf} & \textbf{S} & \textbf{S} & \textbf{S} & \textbf{S} & \textbf{S} & \textbf{S} \\ \textbf{Mod} & \textbf{conf} & \textbf{S} & \textbf{S} & \textbf{S} & \textbf{S} & \textbf{S} & \textbf{S} & \textbf{S} & \textbf{S} \\ \textbf{P} & \textbf{P} & \textbf{S$ 

29 30

## [Creating a new module in Python](#page-0-0)

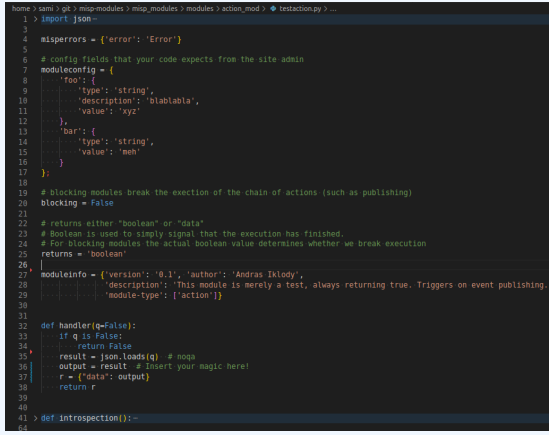

**Module configuration are defined in the moduleinfo and** moduleconfig variables

- The handler function has to be implemented.
- $\blacksquare$  Blocking logic is the same as other modules

#### An Introduction to Workflows in MISP -Extending the system

 $\Box$ Creating a new module in Python

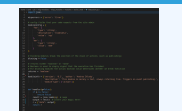

Creating a new module in Python

Module configuration are defined in the moduleinfo and moduleconfig variables  $\blacksquare$  The handler function has to be implemented.

2024-04-15